Министерство науки и высшего образования Российской Федерации Тольяттинский государственный университет Институт математики, физики и информационных технологий Кафедра «Прикладная математика и информатика»

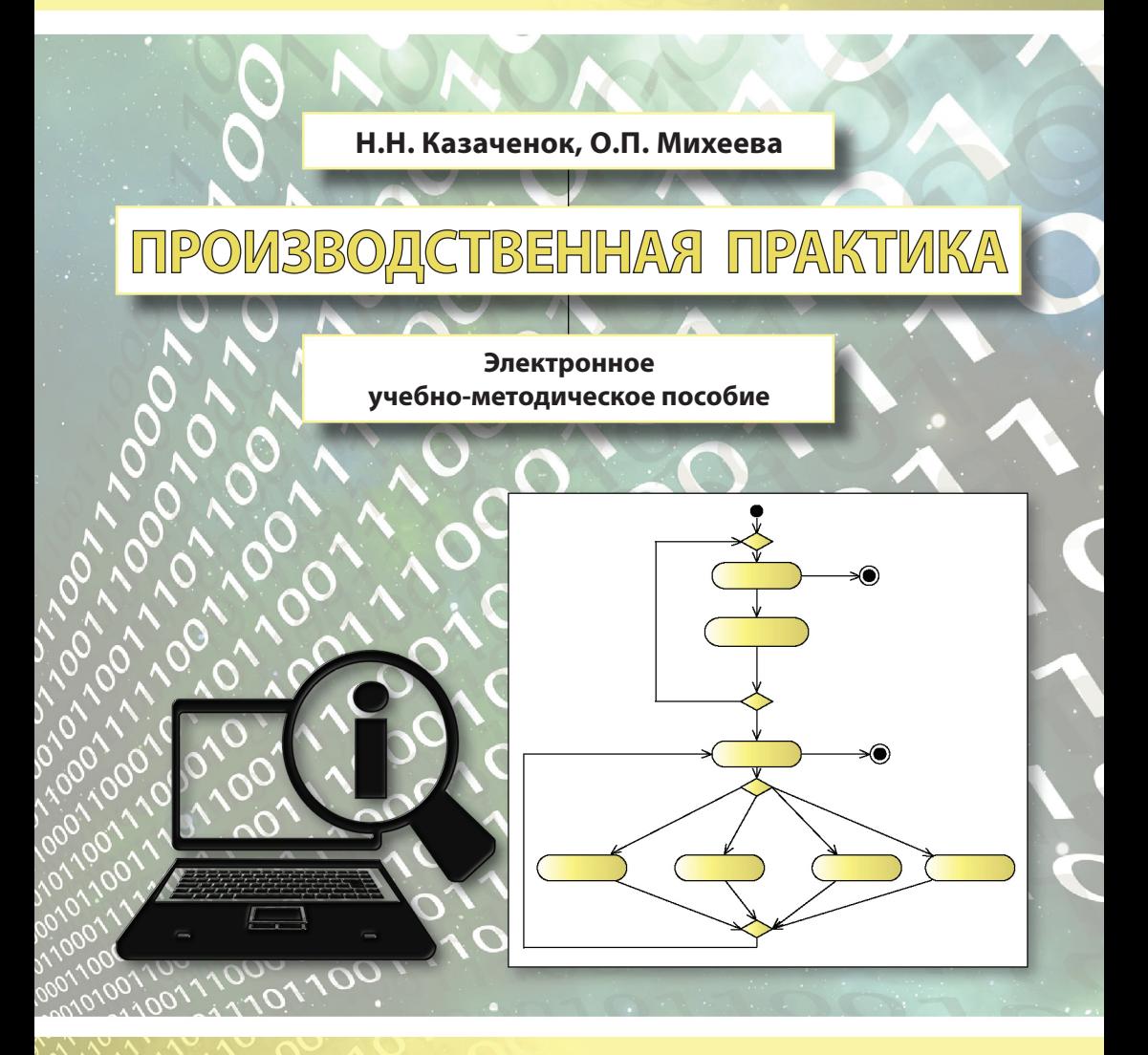

*©* ФГБОУ во «Тольяттинский государственный университет», 2018

ISBN 978-5-8259-1389-6

УДК 378:004(075.8) ББК 74.480.276.4я73+32.81я73

#### Рецензенты:

д-р техн. наук, главный специалист Службы исполнительного вице-президента по инжинирингу ПАО «АВТОВАЗ» г. Тольятти *П.А. Николаев*; канд. пед. наук, доцент кафедры «Прикладная математика и информатика» Тольяттинского государственного университета *Е.А. Ерофеева*.

Казаченок, Н.Н. Производственная практика : электронное учеб.-метод. пособие / Н.Н. Казаченок, О.П. Михеева. – Тольятти : Изд-во ТГУ, 2018. – 1 оптический диск.

Учебно-методическое пособие составлено в соответствии с требованиями федерального государственного образовательного стандарта высшего образования к содержанию и уровню подготовки выпускника бакалавриата по направлению подготовки 09.03.03 «Прикладная информатика».

В пособии приведены основные правила и требования к прохождению производственной практики и подготовке отчетных документов. Правила и требования базируются на нормативных правовых актах Российской Федерации в сфере образования, общегосударственных образовательных стандартах высшего образования, рекомендациях Министерства науки и высшего образования Российской Федерации, а также на внутренней нормативной базе университета. В качестве приложений даются образцы оформления отчетной документации по производственной практике.

Учебно-методическое пособие может быть полезно студентам, а также профессорско-преподавательскому составу высших учебных заведений при руководстве производственной практикой.

Текстовое электронное издание.

Рекомендовано к изданию научно-методическим советом Тольяттинского государственного университета.

Минимальные системные требования: IBM PC-совместимый компьютер: Windows XP/Vista/7/8; PIII 500 МГц или эквивалент; 128 Мб ОЗУ; SVGA; CD-ROM; Adobe Acrobat Reader.

> © ФГБОУ во «Тольяттинский государственный университет», 2018

Редактор *Л.Н. Ворожцова* Технический редактор *Н.П. Крюкова* Компьютерная верстка: *Л.В. Сызганцева* Художественное оформление, компьютерное проектирование: *И.И. Шишкина*

Дата подписания к использованию 10.09.2018. Объем издания 6,53 Мб. Комплектация издания: компакт-диск, первичная упаковка. Заказ № 1-68-17.

> Издательство Тольяттинского государственного университета 445020, г. Тольятти, ул. Белорусская, 14, тел. 8 (8482) 53-91-47, www.tltsu.ru

# **Cодержание**

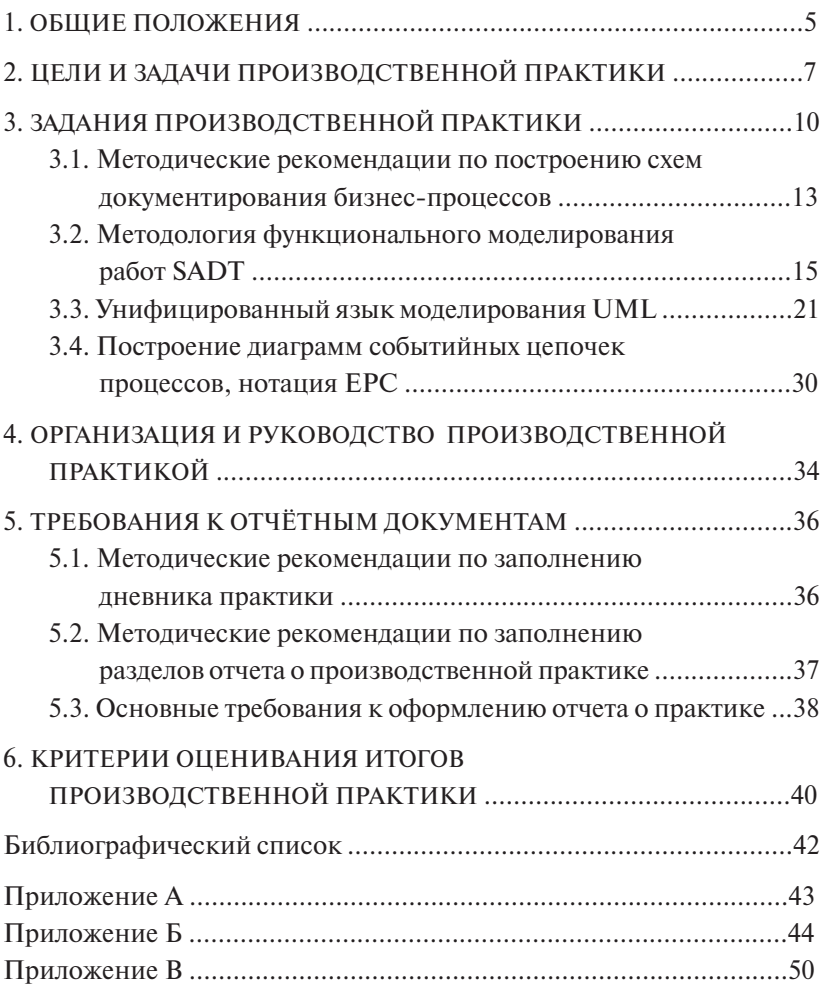

# **1. ОБЩИЕ ПОЛОЖЕНИЯ**

<span id="page-4-0"></span>**Производственная практика** является одним из обязательных компонентов базовой части учебного плана по направлению подготовки 09.03.03 «Прикладная информатика».

Нормативные документы, которые регламентируют требования к содержанию производственной практики:

- Федеральный государственный образовательный стандарт высшего образования по направлению подготовки 09.03.03 «Прикладная информатика» (уровень бакалавриата);
- учебный план по направлению подготовки 09.03.03 «Прикладная информатика»;
- рабочая программа производственной практики по направлению подготовки 09.03.03 «Прикладная информатика»;
- Положение об организации и проведении практики обучающихся Тольяттинского государственного университета;
- потребности ведущих предприятий или организаций кафедр, лабораторий университета, а также сторонних организаций, имеющих государственную аккредитацию, предоставляющих места для прохождения производственной практики студентам на основе договора между высшим учебным заведением и организацией.

В рамках производственной практики обучающиеся получают возможность окончательно убедиться в правильности сделанного ими выбора. Во время ее прохождения они могут проверить свой профессионализм. Студенты во время работы в организации имеют возможность изучить реальные ситуации и проверить полученные во время учебы знания. Они могут самостоятельно принимать решения, обосновывая верность своих выводов перед руководителем практики. Обучающиеся, будущие специалисты, учатся субординации, работе в коллективе, получают навыки профессионального общения. А также в ходе прохождения производственной практики студенты могут выбрать себе тему, имеющую практический интерес, и подобрать фактический материал для написания выпускной квалификационной работы.

Получая на занятиях в стенах вузов теоретические и практические знания, студенты не всегда ясно понимают, чем на самом деле им придется заниматься на рабочем месте. Производственная практика может предоставить им следующие возможности:

- получение дополнительной информации о рынке востребованных компетенций и рынке профессий:
- получение понимания о том, в организации какого типа они бы хотели работать (государственной, коммерческой, некоммерческой, организации с иерархическим типом управления, типом управления, основанного на партнерстве сотрудников, типом управления, основанного на достижении определенных результатов по проектам, и т. д.):
- получение информации о том, нужно ли углублять и в каком направлении знания, получаемые в вузе;
- получение возможности трудоустройства в компании, где проходила производственная практика (многие компании могут идти на этот шаг в рамках стратегий формирования кадрового резерва);
- получение навыков поиска работы и проведения переговоров с работодателями (в случае если студент самостоятельно ищет место прохождения практики).

Учебно-метолическое пособие предназначено для того, чтобы помочь студентам подготовиться к профессиональной деятельности в качестве программиста, системного алминистратора, специалиста по информационным ресурсам, вычислительных сетей, веб-программиста, веб-дизайнера.

Настоящее учебно-методическое пособие определяет цели и залачи, а также конкретное солержание заланий произволственной практики, особенности организации и порядок прохождения производственной практики, а также содержит требования по оформлению дневника и отчета о производственной практике, методические рекомендации и образцы оформления разделов этого отчета.

Оценка по производственной практике выставляется по факту выполнения заданий под руководством руководителя практики от кафедры «Прикладная математика и информатика» и под руководством директора организации - руководителя практики от организации.

 $\mathbf{g}$ 

# **2. ЦЕЛИ И ЗАДАЧИ ПРОИЗВОДСТВЕННОЙ ПРАКТИКИ**

<span id="page-6-0"></span>Производственная практика является обязательной составной частью процесса обучения по направлению подготовки 09.03.03 «Прикладная информатика» и имеет большое значение при формировании профессиональных практических навыков и умений в сфере ИТ-технологий и вычислительной техники.

Производственная практика является ключевым этапом формирования компетенций, обеспечивая получение и анализ практического опыта как по выполнению профессиональных функций, так и по вступлению в трудовые отношения на предприятии.

*Целями* производственной практики являются:

- 1. Систематизация, закрепление и расширение теоретических и практических знаний по проектированию информационных систем (ИС) с использованием современных информационных технологий на основе анализа информационной среды предметной области.
- 2. Развитие навыков ведения самостоятельной работы и разработки проектных решений по информационному, технологическому и программному обеспечению информационных систем, включая вопросы подготовки информационно-методического обеспечения, реализации, сопровождения и модернизации.

*Задачи* производственной практики:

- 1. Анализ информационной среды предметной области и ее взаимосвязи с другими компонентами информационного пространства; особенностей автоматизации процессов сбора, регистрации и передачи информации.
- 2. Анализ и изучение опыта разработки и применения конкретных информационных технологий и систем информационного обеспечения для решения реальных задач организационной, управленческой или научной деятельности в условиях конкретных производств, организаций или фирм.
- 3. Приобретение навыков практического решения информационных задач на конкретном рабочем месте.
- 4. Приобретение навыков решения вопросов менеджмента проекта на всех стадиях полного жизненного цикла ИС, включая обосно-

ванный анализ действий проектанта на всех стадиях проектных решений и различных фаз моделирования системы.

5. Сбор материала для выполнения выпускной квалификационной работы.

Производственная практика направлена на приобретение студентами профессионального практического опыта для последующего освоения общих (ОК), общепрофессиональных (ОПК) и профессиональных компетенций (ПК) по данному виду профессиональной деятельности.

Студент по направлению подготовки 09.03.03 «Прикладная информатика» в ходе прохождения производственной практики формирует и демонстрирует следующие компетенции:

- ПК-1 способность проводить обследование организаций, выявлять информационные потребности пользователей, формировать требования к информационной системе;
- ПК-3 способность проектировать ИС в соответствии с профилем полготовки по вилам обеспечения:
- ПК-6 способность собирать детальную информацию для формализации требований пользователей заказчика.

Планируемые результаты производственной практики, соотнесенные с планируемыми результатами освоения образовательной программы, приведены в табл. 1.

Таблина 1

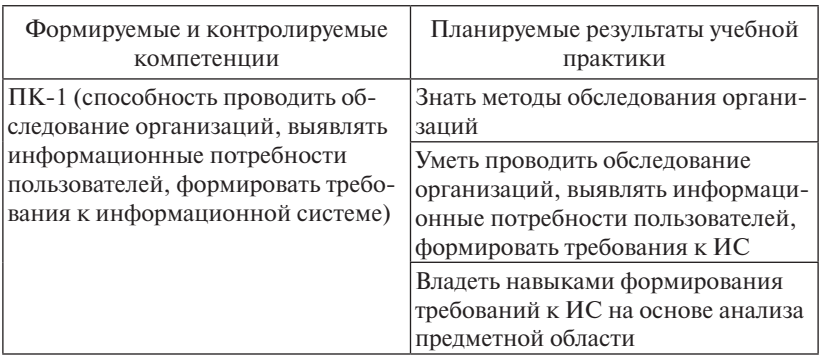

Планируемые результаты производственной практики

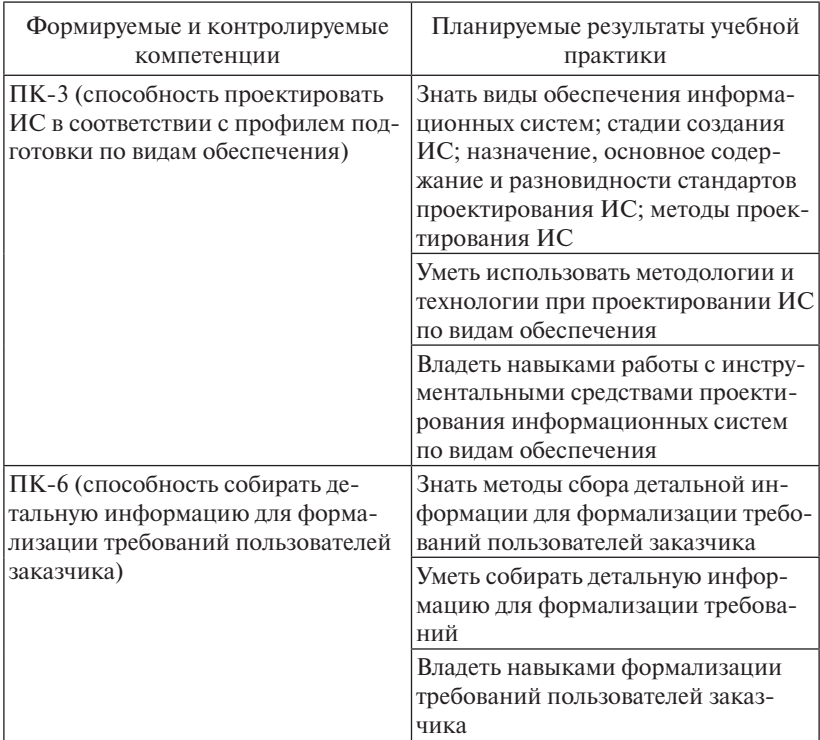

Выполнение заданий практики является ведущей составляющей процесса формирования общепрофессиональных и профессиональных компетенций.

# 3. ЗАДАНИЯ ПРОИЗВОДСТВЕННОЙ ПРАКТИКИ

<span id="page-9-0"></span>Содержание заданий практики позволит сформировать профессиональные компетенции по виду профессиональной деятельности в сфере информационных технологий и вычислительной техники и способствовать формированию общепрофессиональных компетенний.

По прибытии на место прохождения практики практикант совместно с руководителем практики от организации составляет календарный план прохождения практики. При составлении плана следует руководствоваться заданиями практики.

Производственная практика состоит из двух самостоятельных модулей.

#### I модуль производственной практики

Независимо от места прохождения практики необходимо выполнить следующие задания:

Задание 1. Выявление целей и задач производственной практики.

1. Опишите место и назначение производственной практики при обучении на выбранном направлении подготовки 09.03.03 «Прикладная информатика».

2. Перечислите компетенции, которые вам необходимо освоить в ходе прохождения производственной практики.

3. Сформулируйте свои цели и задачи производственной практики.

4. Спланируйте результаты производственной практики (что вы хотите получить по ее окончании).

Задание 2. Анализ предметной области деятельности организации.

1. Опишите сферу деятельности организации.

2. Дайте краткую характеристику деятельности организации, изложите историю создания, миссию, принципы работы, стратегию выбранной организации.

3. Охарактеризуйте подразделение организации, где проходите практику:

- название подразделения;

- какие документы определяют условия общей работы подразделения и выполнение конкретных функций (регламенты, должностные инструкции, кодексы и т. п.);

- какие функции выполняет подразделение;
- какие документы, отчеты из других подразделений, справки, заказы, заявки и т. п., поступающие в подразделение, необходимы для его работы:
- какие документы, отчеты, справки, заказы, заявки и т. п. появляются в результате работы подразделения, которые далее архивируются, передаются в другие подразделения, поставшикам, клиентам и т. л.

4. Опишите предметно-ориентированные информационные системы, используемые в организации в целом и используемые вами при выполнении заданий руководителя практики от организации. Дайте им краткую характеристику, показав достоинства и недостатки информационных систем.

Задание 3. Анализ бизнес-процессов деятельности подразделения организации. Выявление объекта автоматизации.

1. Используя нотации IDEF0, DFD, опишите информационные потоки конкретного подразделения, постройте структуру бизнес-процессов подразделения «AI-IS».

2. Проанализируйте модель подразделения «AI-IS» и разработайте структуру «ТО-ВЕ».

3 Опишите объект автоматизации.

Задание 4. Реализуйте интерфейс или отдельный модуль (сервис) выявленного объекта автоматизации.

1. Опишите практические задачи, решаемые в ходе производственной практики.

2. Опишите разработанный интерфейс, отдельные модули системы, представьте коды разработанных в ходе практики программных модулей, алгоритмы работы модулей в виде блок-схем.

Все выполненные задания необходимо показать в отчете о производственной практике.

#### II модуль производственной практики

Независимо от места прохожления практики необхолимо выполнить следующие задания:

Задание 1. Выявление целей и задач производственной практики.

1. Опишите место и назначение производственной практики при обучении на выбранном направлении подготовки 09.03.03 «Прикладная информатика».

2. Перечислите компетенции, которые вам необходимо освоить в ходе прохождения производственной практики.

3. Сформулируйте свои цели и задачи производственной практики

4. Спланируйте результаты производственной практики (что вы хотите получить по ее окончании).

# Задание 2. Обследование деятельности подразделения организации.

1. Опишите сферу деятельности организации.

2. Дайте краткую характеристику деятельности организации, изложите историю создания, миссию, принципы работы, стратегию выбранной организации.

3. Охарактеризуйте подразделение организации, где проходите практику.

4. Опишите предметно-ориентированные информационные системы, используемые в организации в целом и используемые вами при выполнении заданий руководителя практики от организации. Дайте им краткую характеристику, показав достоинства и недостатки информационных систем.

Задание 3. Проведите моделирование бизнес-процессов подразделения организации, используя два этапа - структурное моделирование и детальное.

1. В нотации IDEF0 или на унифицированном языке моделирования UML выполните структурное моделирование бизнес-процессов подразделения организации, отразив:

- существующую организационную структуру;

- документы и иные сущности, используемые при исполнении моделируемых бизнес-процессов и необходимые для моделирования документооборота, с описаниями их основного смысла;

<span id="page-12-0"></span>- структуру бизнес-процессов, отражающую их иерархию от более общих групп к частным бизнес-процессам.

2. Используя унифицированный язык моделирования UML. выполните детальное моделирование бизнес-процессов. Модель бизнес-процесса должна включать:

- набор прецедентов, отражающих возможные варианты выполнения бизнес-процессов «AI-IS»:
- диаграммы последовательностей, диаграммы видов деятельности, детально описывающие выполнение бизнес-процессов;

3. Используя нотацию EPC (Event-Driven Process Chain - событийная цепочка процессов), опишите процессы нижнего уровня.

Задание 4. Реализуйте интерфейс или отдельный модуль (сервис) программного средства.

1. Опишите практические задачи, решаемые в ходе производственной практики.

2. Опишите разработанный интерфейс, отдельные модули системы, представьте коды разработанных в ходе практики программных модулей, алгоритмы работы модулей в виде блок-схем.

Все выполненные задания необходимо показать в отчете о произволственной практике.

## 3.1. Методические рекомендации по построению схем документирования бизнес-процессов

Автоматизация разработки программного обеспечения (ПО) с помощью различных инструментальных средств позволяет ускорить и упростить разработку ПО, а также обеспечить достижение качественных показателей.

CASE-средства представляют собой новый тип графически ориентированных инструментов системы поддержки жизненного цикла программного обеспечения.

К ним относится любое программное средство, обеспечивающее автоматическую помощь при разработке ПО, его сопровождение или управление проектом и проявляющее следующие дополнительные черты:

- мощная графика для описания и документирования ПО, а также для улучшения интерфейса с разработчиком;
- интеграция, обеспечивающая легкость передачи данных между средствами и позволяющая управлять всем процессом проектирования и разработки ПО непосредственно через процесс планирования проекта;
- использование компьютерного хранилища (репозитария) для всей информации о проекте.

Интегрированный CASE-пакет содержит четыре основных компонентя:

1) средство централизованного хранения всей информации о проектируемом ПО в течение всего ЖЦ ПО (репозитарий);

2) средство ввода данных в репозитарий, а также для организании взаимолействия с CASE-пакетом:

3) средства анализа, планирования и разработки для обеспечения планирования и анализа различных описаний, а также их преобразования в процессе разработки;

4) средства вывода для документирования управления проектом и кологенерацией.

Эти компоненты в совокупности должны:

- поддерживать графические модели;
- контролировать ошибки:
- организовывать и поддерживать репозитарий;

- поддерживать процесс проектирования и разработки.

Главными преимуществами этих CASE являются: значительное уменьшение времени на разработку; облегчение модификаций; поддержка возможностей прототипирования (совместно со средами  $CASE.$ 

На современном рынке средств разработки ИС достаточно много систем, в той или иной степени удовлетворяющих требованиям CASE-технологий.

Фирма Computer Associates  $(CA)$  – разработчик известных CASE-средств ERwin, BPwin в 2002 г. выпустила интегральный пакет инструментальных средств, поллерживающих все этапы разработки информационных систем - AllFusion Modeling Suite.

В этот пакет входят пять продуктов:

<span id="page-14-0"></span>1. AllFusion Process Modeler (новое имя – BPwin) – средство, облегчающее проведение обследования деятельности предприятия и построения функциональных моделей (AS-IS и TO-BE).

2. AllFusion ERwin Data Modeler (старое название – ERwin) – инструмент создания моделей данных и генерации схем баз данных.

3. AllFusion Data Model Validates (прежнее название – ERwin Examiner) — система поиска и исправления ошибок модели данных.

4. All Fusion Model Manager (старое название – Model Mart) – система организации коллективной работы с хранилищами моделей BPwin, ERwin.

5. AllFusion Component Manager (старое название – Paradigm Plus) - инструмент создания объектных моделей.

Графический редактор Microsoft Visio, не являясь CASE-средством, позволяет удовлетворять запросы не только инженеров-механиков, инженеров-электриков, экономистов, хозяйственников, но и разработчиков программного обеспечения.

Используя Microsoft Visio, можно строить модели программ данных, выполнять операции прямого и обратного инжиниринга. то есть при отсутствии вышеупомянутых CASE-средств можно применять Microsoft Visio.

# 3.2. Методология функционального моделирования работ SADT

Диаграммы IDEF0 используются для моделирования широкого класса систем

Для новых систем применение IDEF0 имеет целью определение требований и указание функций для последующей разработки системы, отвечающей поставленным требованиям и реализующей выделенные функции.

Для существующих систем IDEF0 может быть использована для анализа функций, выполняемых системой, и отображения механизмов, посредством которых эти функции реализуются.

Результатом применения IDEF0 к некоторой системе является модель этой системы, состоящая из иерархически упорядоченного

набора диаграмм, текста документации и словарей, связанных друг с другом с помощью перекрестных ссылок.

В основе IDEF0-методологии лежит понятие **блока**, который отображает некоторую бизнес-функцию (работу). Четыре стороны блока имеют разную роль: левая сторона имеет значение «входа», правая – «выхода», верхняя – «управления», нижняя – «механизма» (рис. 1).

Каждый функциональный блок в рамках единой рассматриваемой системы должен иметь свой уникальный идентификационный номер.

*Работы* – поименованные процессы, функции или задачи, которые происходят в течение определенного времени и имеют распознаваемые результаты. На диаграмме работы изображаются прямоугольниками. Все работы должны быть названы и определены. Имя работы должно быть выражено отглагольным существительным, обозначающим действие.

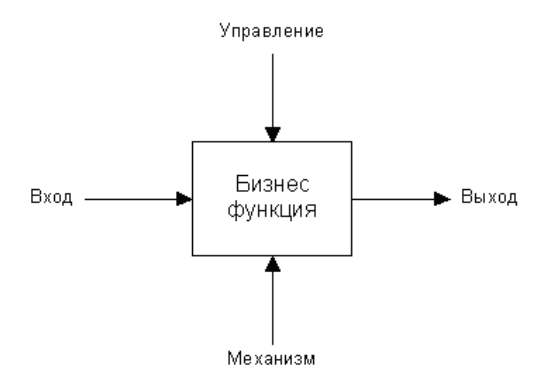

Рис. 1. Функциональный блок Рис. 1. Функциональный блок

**интерфейсной дуги (поток, стрелка)**. Интерфейсная дуга отображает *Связь по входу* элемент системы, который обрабатывается функциональным бло-*Связь по управлению* нование должно быть оборотом существительного.Вторым основным понятием стандарта IDEF0 является понятие ком или оказывает влияние на функцию, отображенную данным функциональным блоком. Каждая интерфейсная дуга должна иметь свое уникальное наименование. По требованию стандарта наиме-

В зависимости от того, к какой из сторон подходит данная интерфейсная дуга, она носит название «входящей», «исходящей» или «управляющей».

*Вход* – материал или информация, которые используются работой для получения результата (стрелка, входящая в левую грань).

*Управление* – правила, стратегии, стандарты, которыми руководствуется работа (стрелка, входящая в верхнюю грань). В отличие от входной информации управление не подлежит изменению.

*Выход* – материал или информация, которые производятся работой (стрелка, исходящая из правой грани). Каждая работа должна иметь хотя бы одну стрелку выхода, так как работа без результата не имеет смысла и не должна моделироваться.

*Механизм* – ресурсы, которые выполняют работу (персонал, станки, устройства – стрелка, входящая в нижнюю грань).

Необходимо отметить, что любой функциональный блок по требованиям стандарта должен иметь по крайней мере одну управляющую интерфейсную дугу и одну исходящую. То есть каждый процесс должен происходить по каким-то правилам (стрелка входа) и должен выдавать некоторый результат (стрелка выхода), иначе его рассмотрение не имеет никакого смысла.

Различают в IDEF0 пять типов связей работ, которые представлены в табл. 2.

Таблица 2

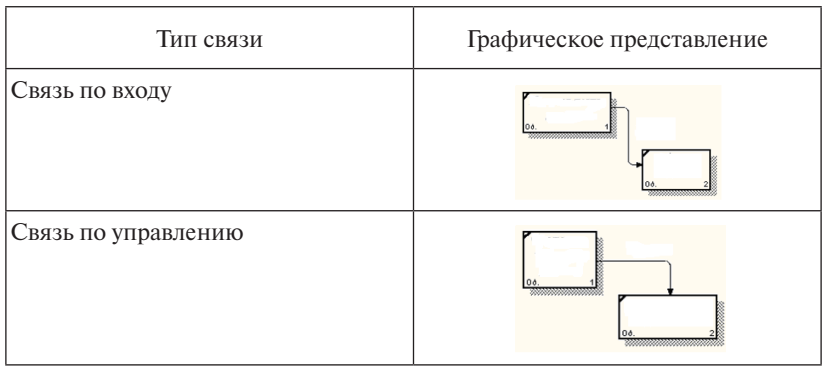

Типы связей IDFE0

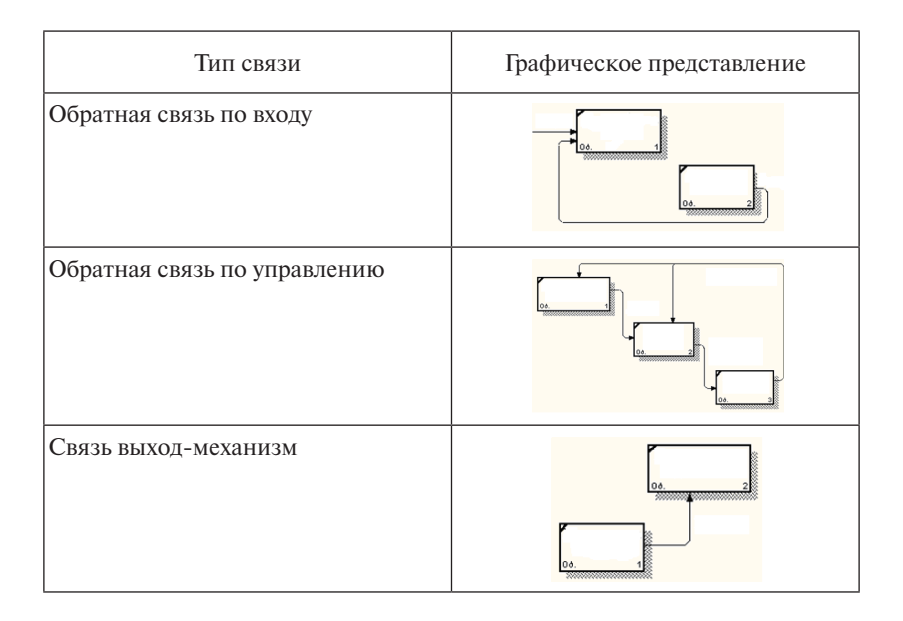

по<mark>зиция</mark> (Decomposition). Принцип декомпозиции применяется при 16 разбиении сложного процесса на составляющие его функции. При Третьим основным понятием стандарта IDEF0 является **деком**этом уровень детализации процесса определяется непосредственно разработчиком модели.

Декомпозиция позволяет постепенно и структурированно представлять модель системы в виде иерархической структуры отдельных диаграмм, что делает ее менее перегруженной и легко усваиваемой.

Модель IDEF0 всегда начинается с представления системы как единого целого – одного функционального блока с интерфейсными дугами, простирающимися за пределы рассматриваемой области. Такая диаграмма с одним функциональным блоком называется **контекстной диаграммой** и обозначается идентификатором «А0».

В процессе декомпозиции функциональный блок, который в контекстной диаграмме отображает систему как единое целое, подвергается детализации на другой диаграмме. Получившаяся диаграмма второго уровня содержит функциональные блоки, отображающие главные подфункции функционального блока контекстной диаграммы.

Часто бывают случаи, когда отдельные интерфейсные дуги не имеет смысла продолжать рассматривать при декомпозиции процесса. Для решения подобных задач в стандарте IDEF0 предусмотрено понятие туннелирования. Обозначение «туннеля» (Arrow Tunnel) в виде двух круглых скобок вокруг начала интерфейсной дуги обозначает, что эта дуга не была унаследована от функционального родительского блока и появилась (из «туннеля») только на этой диаграмме. В свою очередь такое же обозначение вокруг конца (стрелки) интерфейсной дуги в непосредственной близи от блока-приёмника означает, что в дочерней по отношению к этому блоку диаграмме эта дуга отображаться и рассматриваться не будет.

Четвертым основным понятием стандарта IDEF0 является точка зрения - перспектива, с которой наблюдалась система при построении модели. Точка зрения выбирается так, чтобы учесть уже обозначенные границы моделирования и назначение модели. Точка зрения остается неизменной для всех элементов модели. Основой для выбора должна служить поставленная цель моделирования. Наименованием точки зрения может быть наименование должности. подразделения или роли, например, руководитель отдела или менеджер по продажам.

Технология проектирования информационных систем подразумевает создание сначала модели AS-IS, ее анализ и улучшение бизнес-процессов, то есть создание модели ТО-ВЕ.

На основе последней строится модель данных, прототип и окончательный вариант информационной системы.

Для создания упомянутых моделей рекомендуется выполнить консалтинг деятельности организации-заказчика, включающий следующую последовательность работ.

1. Проведение функционального и информационного обследования целевой деятельности:

- определение организационной штатной и топологической структур организации;
- установление перечня целевых задач (функций) организации;
- анализ распределения функций по подразделениям и сотрудникам:
- формирование альбома форм входных и выходных документов, используемых организацией.

2. Разработка структурной функциональной модели деятельности организации:

- определение информационных потоков между основными пронессами деятельности, связи между процессами и внешними объектами:
- оценка объемов и интенсивности информационных потоков;
- разработка иерархии диаграмм потоков данных, обрашающих структурную функциональную модель деятельности;
- анализ и оптимизация структурной физической модели.
	- 3. Разработка информационной модели организации:
- определение сущностей моделей и их атрибутов;
- проведение атрибутного анализа и оптимизация сущностей;
- идентификация отношений и определение типов отношений:
- разрешение неспецифических отношений (многие ко многим);
- анализ и оптимизация информационной модели.
	- 4. Разработка событийной молели организации:
- идентификация перечня состояний модели и определение возможных переходов между состояниями;
- определение условий, активизирующих переходы, и действий, влияющих на лальнейшее повеление:
- анализ и оптимизация событийных моделей.
	- 5. Разработка предложений по автоматизации организации:
- составление перечня автоматизированных рабочих мест (АРМ) и способов взаимодействия между ними;
- подготовка требований к техническим средствам:
- исследование требований к программным средствам;
- разработка предложений по средствам взаимодействия подразделений:
- исследование предложений по этапам и срокам автоматизации.

Таким образом, фактически строится два типа моделей.

1. Модель деятельности (AS-IS), представляющая собой «снимок» положения дел в организации на момент обследования и позволяющая понять, что делает и как функционирует организация с позиций системного анализа, а также на основании автоматической верификации выявить ряд ошибок и узких мест и сформулировать предложения по улучшению ситуации.

<span id="page-20-0"></span>2. Модель автоматизации (ТО-ВЕ) интегрирует перспективные предложения руководства и сотрудников организации, экспертов и системных аналитиков и позволяет сформировать видение новой (автоматизированной) системы, а именно: что вновь создаваемая система будет делать и как она будет функционировать.

#### Инструкция построения IDEF0-диаграммы в Microsoft Visio

- 1. Создайте новый документ. Для этого на вкладке Файл выберите команлу Создать, далее в категориях шаблонов выберите категорию Блок-схема - шаблон Схема IDEF0.
- 2. Разместите на странице блок заголовка (рамка), в диалоговом окне заполните поля - узел (A-0), заголовок, номер.
- 3. Добавьте блоки действий (функциональные блоки).
- 4. Соедините функциональные блоки с помощью стрелок, используя элемент Соединительная линия IDEF0.
- 5. Задайте для стрелок подписи, один или два раза шелкнув по ним и набрав соответствующий текст или используя элемент Подпись.
- 6. Добавьте новую страницу для выполнения диаграммы-декомпозиции, повторите шаги 2-5.
- 7. Задайте переход по двойному щелчку на соответствующую страницу декомпозиции. Для этого щелкните по инструменту Поведение, предварительно добавив его на Ленту (щелкнуть правой кнопкой мыши на Ленте и выбрать команду Настройка ленты -Выбрать команды - Все команды - Поведение и нажать на кнопку Добавить). В появившемся окне Поведение выбрать вкладку Двойной щелчок, на ней выделить опцию Перейти к странице и выбрать из списка страницу с названием декомпозиции.

# 3.3. Унифицированный язык моделирования UML

Унифицированный язык моделирования UML (Unified Modeling Language, UML) представляет собой графическую нотацию, которая предназначена для моделирования и описания всех процессов. протекающих в процессе разработки.

Основные диаграммы UML:

- вариантов использования (use case diagram):
- классов (class diagram);
- кооперации (collaboration diagram);
- последовательности (sequence diagram);
- состояний (statechart diagram):
- $-$  видов деятельности (activity diagram):
- компонентов (component diagram);
- развертывания (deployment diagram).

В данном учебно-методическом пособии для примера моделирования системы выбран программный инструмент моделирования StarUML. Данную программу можно скачать с официального сайта StarUML и свободно использовать в работе.

#### 3.3.1. Диаграммы прецедентов

Моделирование системы с точки зрения пользователя - задача прецедентов.

Диаграмма прецедентов (диаграмма вариантов использования) это диаграмма, на которой изображаются отношения между исполнителями (актерами) и прецедентами (вариантами использования). другими словами, это пользовательское представление системы.

С помощью этой диаграммы аналитик понимает принципы работы системы и формулирует функциональные требования к системе с точки зрения ее будущих пользователей.

Актер - любая внешняя по отношению к моделируемой системе сущность, которая взаимодействует с системой и использует ее функциональные возможности для достижения определенных целей или решения частных задач. Это может быть человек, техническое устройство, программа или любая другая система.

Прецедент - набор сценариев, выполняемых проектируемой системой при взаимодействии ее с соответствующим исполнителем, для того чтобы он мог получить определенный результат.

Результат прецедента должен быть полезен исполнителю, инициировавшему этот прецедент, либо какому-то другому исполнителю.

После исполнения прецедента в системе должны произойти некоторые изменения, например, появление новых данных, изменение повеления.

Прецеденты описывают, что происходит в системе, без уточнения, как она это делает, также не уточняется последовательность, в которой они будут выполняться.

Отдельный прецедент (вариант использования) обозначается на диаграмме эллипсом, внутри которого содержится его краткое название или имя в форме глагола с пояснительными словами.

Отношение - это семантическая связь между отдельными элементами молели.

В основном на диаграммах прецедентов используются следуюшие типы отношений·

 $-$  ассониания:

- включение;

- расширение:

- обобшения.

Ассоциация - это структурное отношение, показывающее, что объекты связаны между собой некоторым образом (рис. 2).

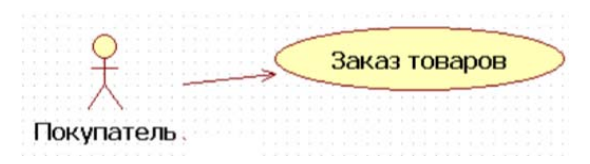

Рис. 2. Отношение ассоциации между актером и прецедентом

*Включение* (include) — отношение, показывающее, что действия одного прецедента включают действия другого.

При этом исполнение базового прецедента невозможно без исполнения используемого.

Изображается включение в виде пунктирной стрелки с надписью <<include>>, которая направлена от базового элемента к используемому.

*Расширение* (extend) – отношение, создающее новый прецедент путем добавления нескольких шагов к существующему.

Изображается расширение пунктирной стрелкой с надписью <<extend>>, направленной от используемого прецедента к базовому.

Обобщение - это отношение между общей сущностью и ее конкретным воплощением.

На диаграммах обобщение обозначается стрелкой с незакрашенным треугольником на конце, направленной от частного элемента к общему (рис. 3).

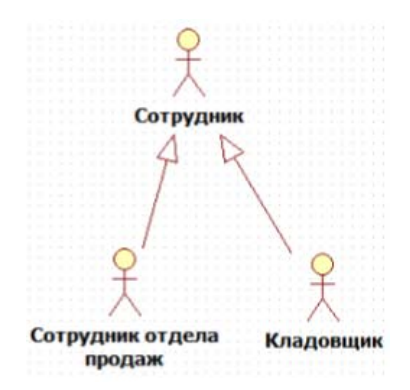

Рис. 3. Отношение обобшения межлу актерами

Диаграмма вариантов использования помогает отобразить основные требования к моделируемой системе и обеспечить взаимопонимание функциональности системы между разработчиком и заказчиком

#### Инструкция построения диаграммы вариантов использования

- 1. Создайте новый проект, выберите шаблон Rational Approach.
- 2. В представлении Use Case выберите диаграмму прецедентов Main.
- 3. Выберите на панели элементов Прецедент и поместите на рабочем поле диаграммы, щелкнув мышью, где должен находиться прецедент. Добавьте имя Прецедента.
- 4. Аналогично создайте элемент актера. Добавьте имя актера.
- 5. Выделите соответствующее отношение на панели элементов и проведите линию от одного элемента к другому, удерживая левую кнопку мыши.
- 6. Введите описание элемента в окно документирования. Для этого выделите элемент модели, откройте редактор Documentation (меню View - Documentation).
- 7. При необходимости создания еще одной диаграммы в контекстном меню папки Use Case Model выберите Add Diagram и далее из списка выберите ту диаграмму, которую хотите добавить.

#### 3.3.2. Диаграммы состояний

Изменения в системе можно охарактеризовать следующим образом: объекты изменяют свое состояние в ответ на происходящие события и с течением времени.

Состояние - это ситуация в жизни объекта, в течение которой имеет место выполнение некоторого условия.

Диаграмма состояний - диаграмма, которая позволяет описать поведение системы и показать состояния объекта, переходы между состояниями, то есть как объекты системы, их состояния изменяются в течение всего жизненного никла системы.

Ясное представление о поведении объекта повышает вероятность того, что разработчик создаст систему, удовлетворяющую всем требованиям.

Лиаграмма состояний показывает состояние одного объекта.

Переход представляет собой отношение между двумя последовательными состояниями. На диаграмме состояний переход изображается сплошной линией со стрелкой, которая направлена в целевое состояние

#### Инструкция по созданию диаграммы состояний

- 1. В контекстном меню представления Logical View выберите Add Diagram.
- 2. Далее в раскрывшемся списке выберите диаграмму состояний **Statechart Diagram.**

#### 3.3.3. Диаграммы последовательностей

Лиаграммы состояний отражают изменение состояний одного объекта. Однако UML позволяет показать взаимодействие объектов друг с другом во времени.

Основная идея диаграммы последовательностей - взаимодействие объектов происходит в заданной последовательности, для выполнения которой требуется время (рис. 4).

Основной элемент диаграммы последовательностей - это объект

Объектом описывают реальные, конкретные предметы или абстрактные сущности, содержащие данные и поведение.

Объекты располагаются в верхней части диаграммы, а время изменяется сверху вниз.

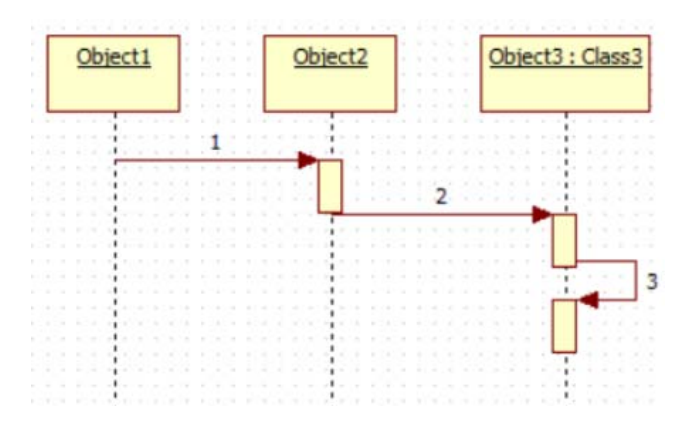

Рис. 4. Общий вид диаграммы последовательностей

Для одного потока событий может быть построено несколько диаграмм последовательностей.

аграмме, которая служит для обозначения периода времени, в течение которого объект существует в системе и, следовательно, может *Линия жизни объекта* – вертикальная пунктирная линия на дипотенциально участвовать во всех ее взаимодействиях.

Вдоль линии жизни располагаются тонкие прямоугольники, называемые *точками активации*, представляющие собой выполнение объектом некоторых операций.

> Объекты и действующие лица на диаграммах последовательностей обмениваются сообщениями. Сообщения, передаваемые от одного объекта к другому, изображаются стрелками, соединяющими линии жизни этих объектов. Объект может передать сообщение самому себе.

Различают несколько типов сообщений.

*Вызов операции (процедуры)* – это запрос объекта-отправителя объекту-получателю на выполнение одной из его операций.

Обычно отправитель ожидает завершения выполнения операции. Такой тип сообщения называется *синхронным.* Если отправитель передает управление получателю и не ожидает ответа для продолжения выполнения своих действий, такой тип сообщений называется *асинхронным*.

Если последовательность операций включает *создание объекта*, его позиция вдоль вертикального направления должна соответствовать времени его создания.

Чтобы отразить на диаграмме момент *удаления объекта*, в нижней части его линии жизни отображают символ «крест». Объект может разрушаться сам по себе или получать инструкцию на уничтожение от другого объекта.

Каждому типу сообщений соответствует его обозначение, которое представлено в табл. 3.

Таблица 3

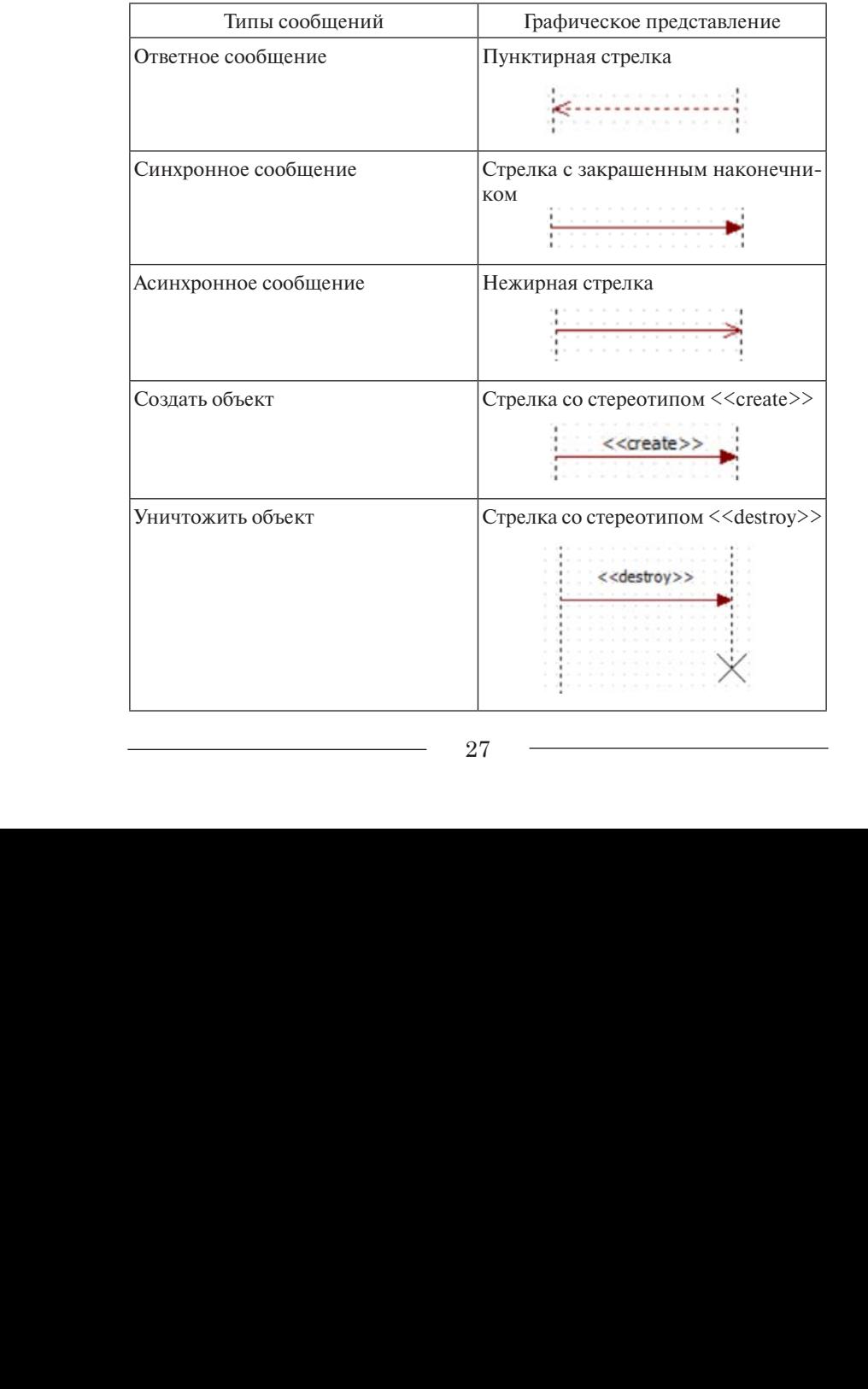

Графическое представление типов сообщений

#### Инструкция по добавлению диаграммы последовательности

- 1. В контекстном меню представления Logical View выберите Add Diagram.
- 2. В открывшемся списке выберите диаграмму последовательности **Sequence Diagram.**
- 3. Для определения типа сообщения выделите сообщение.
- 4. Откройте редактор свойств.
- 5. Выделите раздел Action Kind.
- 6. В выпадающем списке выберите тип синхронизации.

Лля летализации прецедента необходимо связать диаграмму с прецедентом. Для этого щелкните правой кнопкой мыши по прецеденту, а не по папке Logical View.

#### 3.3.4. Диаграммы видов деятельности

При моделировании поведения проектируемой или анализируемой системы возникает необходимость не только представить процесс изменения ее состояний, но и детализировать особенности алгоритмической и логической реализации выполняемых системой операций.

С помошью диаграммы видов деятельности описывается все, что происходит во время какой-либо операции или процесса.

Графическая нотация диаграммы видов деятельности похожа на нотацию диаграммы состояний, так как на диаграммах видов деятельности также присутствуют обозначения состояний и переходов.

Графически диаграмма деятельности представляется в форме графа деятельности, вершинами которого являются состояния действия, а дугами - переходы от одного состояния действия к другому.

Два состояния на диаграмме деятельности - начальное и конечное - определяют продолжительность потока. Начальное состояние обязательно должно быть отмечено на диаграмме, оно определяет начало потока. Конечных состояний может быть несколько или ни одного. Оно определяет точку завершения потока. Начальное состояние изображается жирной точкой, а конечное - жирной точкой в окружности (рис. 5).

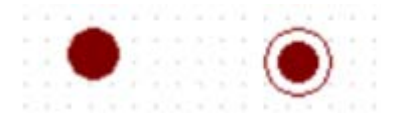

Рис. 5. Обозначения начального и конечного состояний

При моделировании управляющих потоков системы часто бывает необходимо показать места их разделения на основе условного выбора. Выбор на диаграмме показывается ромбом, помещенным на переходе.

па переледе.<br>Ограничительные условия, от которых зависит выбор направления перехода, помещаются обычно над ромбом. В нотации UML условия записываются в квадратных скобках: [условие] (рис. 6).

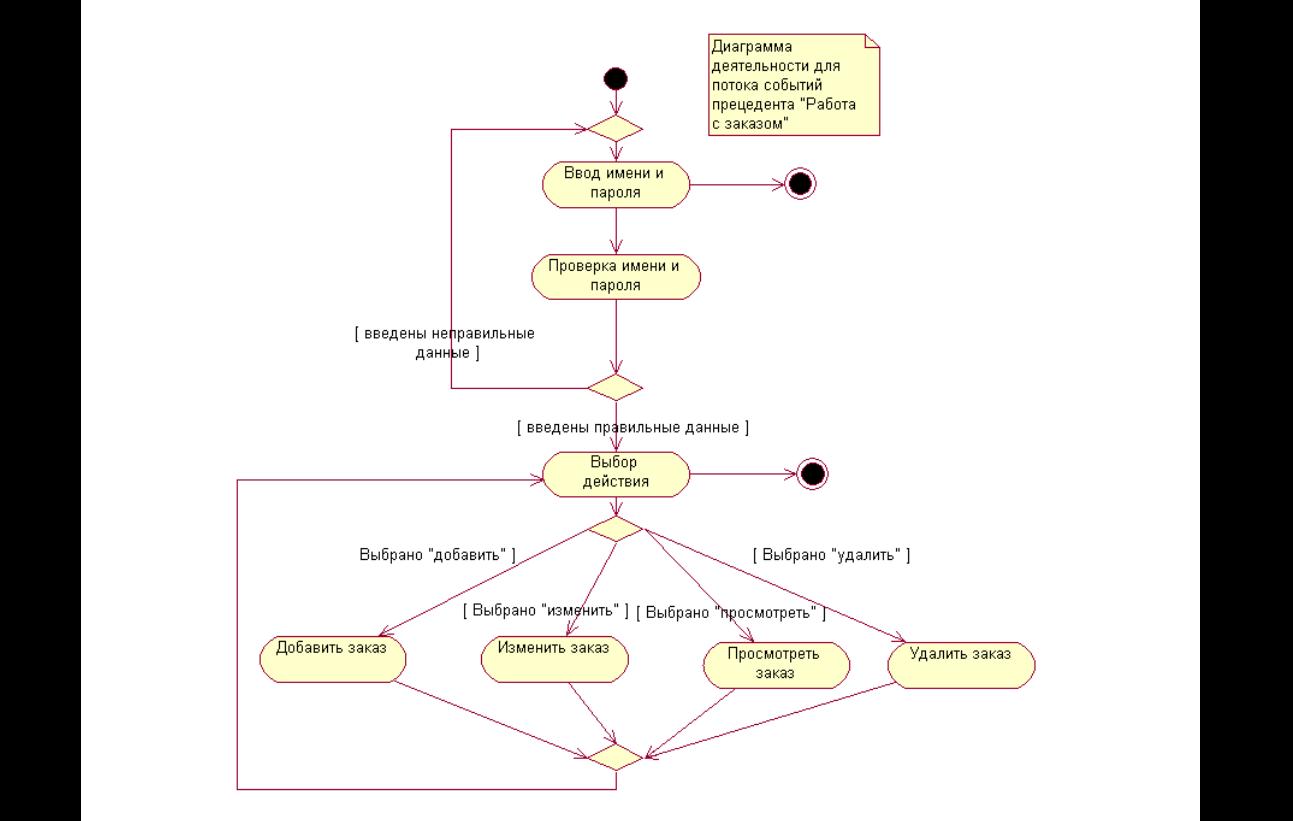

Рис. 6. Пример диаграммы деятельности

<span id="page-29-0"></span>Синхронизация - это способ показать, что две или более ветвей потока выполняются параллельно.

Лиаграммы вилов деятельности могут быть использованы для моделирования бизнес-процессов. Применительно к бизнес-процессам желательно выполнение каждого действия ассоциировать с конкретным подразделением компании. В этом случае подразделение несет ответственность за реализацию отдельных действий, а сам бизнес-процесс представляется в виде переходов действий из одного подразделения к другому.

Для моделирования этих особенностей в языке UML используется специальная конструкция, получившая название дорожки.

## Инструкция построения диаграммы деятельности

- 1. В контекстном меню выделенного прецедента выберите Add Diagram.
- 2. В появившемся списке выберите Activity Diagram.

# 3.4. Построение диаграмм событийных цепочек процессов, нотация ЕРС

В начале 1990-х годов профессором института информационных систем Саарского университета (Германия) Августом-Вильгельмом Шеером был разработан ЕРС-метод. Метод ЕРС стал частью созданной им концепции ARIS (Architecture of Integrated Information Systems - архитектура интегрированных информационных систем).

Нотация EPC (Event-Driven Process Chain - событийная цепочка процессов) используется для описания процессов нижнего уровня. Диаграмма процесса в нотации ЕРС представляет собой упорядоченную комбинацию событий и функций. Для каждой функции могут быть определены начальные и конечные события, участники, исполнители, материальные и документальные потоки, сопровождающие её, а также проведена декомпозиция на более низкие уровни. Данный метод используется организациями для моделирования, анализа и реорганизации бизнес-процессов (рис. 9).

Существует ряд инструментов для создания ЕРС-диаграмм, например, ARIS, Microsoft Visio, Business Process Visual Architect.

Рассмотрим основные элементы нотации ЕРС (рис. 7).

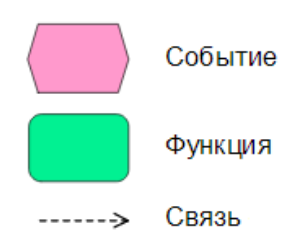

Рис. 7. Графическое представление элементов ЕРС-диаграммы

Событие - состояние, которое является существенным для целей управления бизнесом и оказывает влияние или контролирует дальнейшее развитие одного или более бизнес-процессов.

Функция – действие или набор действий, выполняемых над исходным объектом, например, документом с целью получения заданного результата.

Связи - соединение элементов диаграммы процесса ЕРС между собой.

Одно событие может инициировать выполнение одновременно нескольких бизнес-функций, и, наоборот, в результате выполнения функции может наступить несколько событий. Такие ветвления и циклы обработки отображаются на диаграмме ЕРС с помощью операторов AND («И»), OR («ИЛИ»), XOR («Исключающее ИЛИ») (рис. 8).

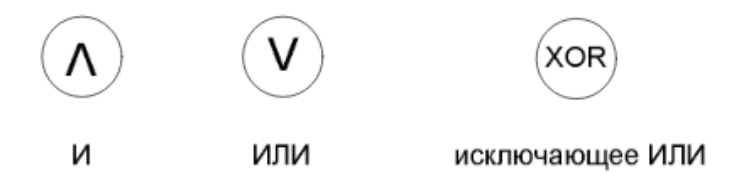

Рис. 8. Графическое представление операторов ЕРС-диаграммы

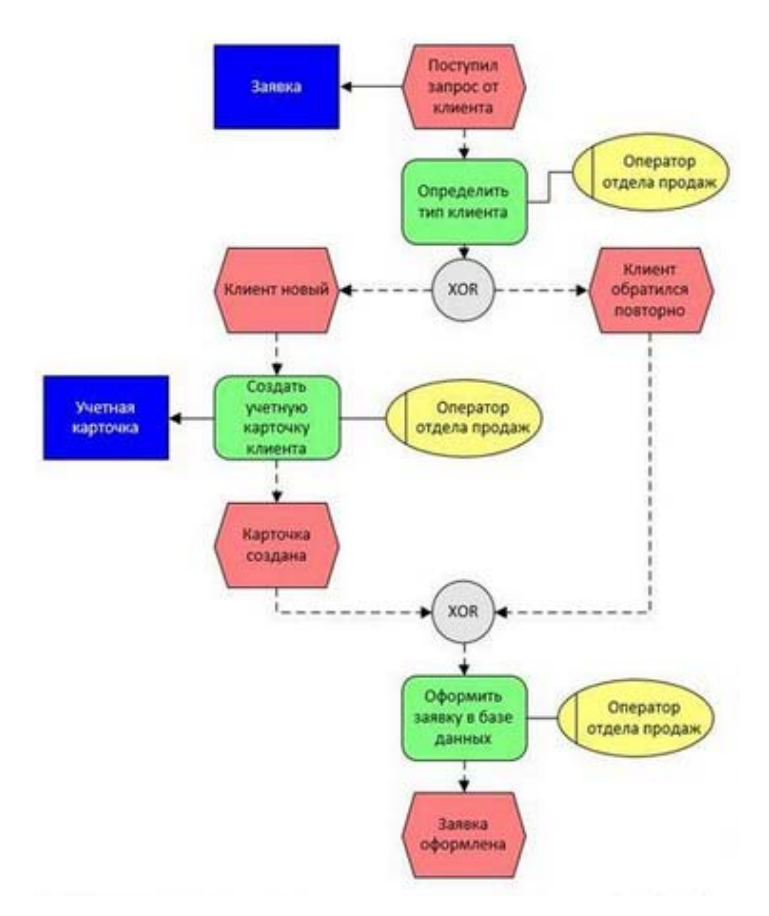

Рис. 9. Пример EPC-диаграммы Рис. 9. Пример EPC-диаграммы

Правила моделирования процессов в нотации EPC:

- ним стартовым событием и завершаться как минимум одним ко-1. Диаграмма функции EPC должна начинаться как минимум однечным событием.
- 2. События и функции по ходу выполнения процесса должны чередоваться. доваться.
	- 3. Рекомендуемое количество функций на диаграмме не более 20.
- 4. События и функции должны содержать строго по одной входячередоваться. щей и одной исходящей связи, отражающей ход выполнения процесса.
- 5. На диаграмме не должны присутствовать объекты без единой связи.
- 6. Каждый оператор слияния должен обладать хотя бы двумя входящими связями и только одной исходящей, оператор ветвления – только одной входящей связью и хотя бы двумя исходящими. Операторы не могут обладать одновременно несколькими входящими и исходящими связями.
- 7. За одиночным событием не должны следовать операторы **OR (ИЛИ)** или **XOR (Исключающее ИЛИ)**.
- 8. Операторы могут объединять или разветвлять только функции или только события. Одновременное объединение/ветвление функции и события невозможно.
- 9. Оператор, разветвляющий ветки, и оператор, объединяющий эти ветки, должны совпадать. Допускается также ситуация, когда оператор ветвления **И**, оператор объединения – **ИЛИ**.

## *Инструкция по созданию EPC-диаграммы в Microsoft Visio*

- 1. На вкладке **Файл** выберите кнопку **Создать**.
- 2. В области шаблонов щелкните на категории **Бизнес**, далее выберите шаблон **Бизнес-процесс** и выберите трафарет **Фигуры схемы EPC**.
- 3. С помощью фигур из набора элементов **Фигуры схемы EPC** разместите в рабочем поле EPC-диаграмму, которая будет отображать течение процесса.

# **4. ОРГАНИЗАЦИЯ И РУКОВОДСТВО ПРОИЗВОДСТВЕННОЙ ПРАКТИКОЙ**

#### **Обязанности студента в период прохождения производственной практики**

<span id="page-33-0"></span>Студент *перед началом производственной практики* должен изучить предоставленную учебно-методическую документацию по практике, оформить договор на практику (2 экземпляра), получив бланк договора на кафедре «Прикладная математика и информатика». Также каждый студент обязан присутствовать на установочной конференции по производственной практике и получить индивидуальное задание на период производственной практики.

Студент *в процессе прохождения производственной практики* обязан придерживаться трудового распорядка дня, установленного в организации, строго соблюдать правила техники безопасности.

*В первый день практики* необходимо составить календарный план производственной практики и согласовать его с руководителем практики от кафедры «Прикладная математика и информатика». Ежедневно выполнять задания руководителя практики от организации, предъявлять результаты их выполнения. Обязательно необходимо вести записи в дневнике практики в соответствии с календарным планом, принимать участие в консультациях с руководителем практики от кафедры «Прикладная математика и информатика» в соответствии с графиком.

Студент *по завершении производственной практики* должен получить характеристику, составленную руководителем практики от организации, *не позднее последнего рабочего дня практики* принять участие в заключительной конференции и представить отчет и дневник производственной практики руководителю от кафедры «Прикладная математика и информатика».

#### **Обязанности руководителя практики от кафедры вуза**

Руководитель практики от кафедры «Прикладная математика и информатика» должен *до начала практики* связаться с руководителями практики на предприятиях и провести необходимую организационную работу по подготовке к практике студентов.

*Не позднее первого дня начала практики* на кафедре проводится установочная конференция для студентов, на которой разъясняются цели и задачи практики, порядок ее прохождения. Руководитель практики от кафедры вуза знакомит студентов с программой производственной практики, с требованиями по оформлению дневника и отчета о практике, порядком его защиты, выдает индивидуальное задание на практику.

*В период прохождения студентами производственной практики* её руководитель от кафедры должен проводить консультации согласно утвержденному графику.

*По завершении производственной практики не позднее последнего рабочего дня* практики он должен провести заключительную конференцию и *в течение одного месяца* подготовить отчет о практике обучающихся.

#### **Обязанности руководителя практики от организации**

Руководитель практики от организации *в первый день практики*  проводит инструктаж по вопросам обеспечения безопасности. Он знакомит студента с трудовым распорядком дня в организации, а также принимает активное участие в составлении календарного плана прохождения практики студентом.

*В период прохождения студентами производственной практики* её руководитель от организации должен проверять выполненные студентом задания.

*По завершении производственной практики не позднее последнего рабочего дня практики* он должен подготовить характеристику на студента и участвовать в заключительной конференции производственной практики.

# <span id="page-35-0"></span>**5. ТРЕБОВАНИЯ К ОТЧЁТНЫМ ДОКУМЕНТАМ**

# **5.1. Методические рекомендации по заполнению дневника практики**

Дневник производственной практики предполагает детальное хронологическое описание действий студента за период пребывания в организации.

Структура дневника практики должна быть следующей:

- 1. Титульный лист.
- 2. Задание на производственную практику.
- 3. Лист описания рабочего места студента на период практики.
- 4. Учёт работы студента.
- 5. Отзыв руководителя практики от организации.
- 6. Отзыв руководителя практики от кафедры «Прикладная математика и информатика».
- 7. Заключение заведующего кафедрой «Прикладная математика и информатика».

#### *Инструкция по заполнению дневника практики*

- 1. Оформить титульный лист (прил. Б).
- 2. Оформить лист индивидуального задания на производственную практику (прил. В).
- 3. Получить в отделе кадров организации отметку о прибытии на место практики.
- 4. На листе учёта работы студента регулярно вести записи о реально выполняемых работах, учитывая, что за неделю необходимо выработать 54 часа.
- 5. Один раз в неделю в дни консультаций представлять дневник практики руководителю практики от кафедры «Прикладная математика и информатика».
- 6. По окончании практики получить отзыв руководителя практики от организации, который обязательно заверяется печатью организации.
- 7. Получить в отделе кадров организации отметку о выбытии с места практики.

#### <span id="page-36-0"></span>5.2. Методические рекомендации по заполнению разделов отчета о производственной практике

Отчет о производственной практике является основным документом, характеризующим работу студента. Объем отчета должен быть от 25 до 30 страниц печатного текста.

Структура отчета должна быть следующей:

- 1. Титульный лист.
- 2. Оглавление.
- 3. Ввеление.

4. Характеристика предприятия – места практики.

5. Описание задач, решаемых во время практики.

- 6. Заключение.
- 7. Список используемой литературы.
- 8. Приложения.

Раздел «Введение» должен содержать общие сведения о производственной практике. В данном разделе отчета необходимо отразить выполнение задания 1 (см. раздел 3 «Задания производственной практики»). Другими словами, необходимо описать место и назначение производственной практики, сформулировать цели и задачи. поставленные самостоятельно на период прохождения производственной практики. Описать, какие практические навыки необхолимо приобрести в процессе прохождения производственной практики, перечислить приобретенные компетенции.

Раздел «Характеристика предприятия - места практики»

При написании данного раздела необходимо описать выполнение задания 2 и задания 3 (см. раздел 3 «Задания производственной практики»). Используя различные методы прикладной информатики, метолы разработки и реализации проектных решений по автоматизации и информатизации, а также современные информационно-коммуникационные технологии и технологии программирования, отразить цель функционирования предприятия в целом, его организационную структуру и основные параметры его функционирования, основные этапы и процессы рассматриваемой деятельности и используемые ресурсы.

Если местом прохождения производственной практики является отдельное подразделение организации, то нужно кратко оха<span id="page-37-0"></span>рактеризовать это подразделение, описать его структуру, перечень выполняемых в этом подразделении функций и его взаимодействие с другими подразделениями данного предприятия или подразделениями внешней среды, цель и результаты деятельности, используемые ресурсы и материалы.

В разделе «Описание задач, решаемых во время практики» показать все этапы выполнения задания 4 (см. раздел 3 «Задания производственной практики»), то есть отразить алгоритмы выполнения поставленных задач. При необходимости представить в приложении программный код.

В разделе «Список используемой литературы» должны быть представлены учебники, учебные пособия, электронные источники за последние 5 лет (не менее 10 наименований). Оформление библиографического списка должно соответствовать ГОСТ 7.1-2003.

В разделе «Заключение» подводятся итоги производственной практики, фиксируются выполненные и невыполненные задания на производственную практику. Наконец, делается вывод, сформированы ли компетенции, достигнуты ли запланированные на период практики результаты.

# 5.3. Основные требования к оформлению отчета о практике

Титульный лист является первой страницей документа, он не нумеруется и заполняется по определенным правилам (см. прил. А).

Схемы должны быть выполнены в программе Microsoft Visio. Обязательно должно быть название диаграммы и ее описание в тексте.

Текст печатается с одной стороны стандартного листа формата А4, шрифт - Times New Roman, размер - 14 пт, абзацный отступ лолжен быть одинаковым во всем тексте отчета и составлять 1.25 см. выравнивание по ширине, межстрочный интервал - полуторный, использование заголовков 1, 2 и т. д. уровней.

Размер полей: левое - 3 см. верхнее, нижнее - 2 см. правое -1.5 см.

**Структура**. Название каждого раздела в тексте отчета о практике следует писать полужирным 16 кегль шрифтом, а название каждого параграфа – полужирным 14 кегль шрифтом. Каждый раздел начинается с новой страницы; это же правило относится и к другим основным разделам работы (оглавлению, введению, заключению, списку используемой литературы и приложениям), кроме параграфов.

Нумерация объектов внутри раздела производится с указанием номера раздела через точку (то есть 1.5 – это номер 5-го параграфа в 1-ом разделе).

**Заголовки**. В заголовках разделов не должно быть сокращений и аббревиатур. В конце заголовка точка не ставится.

**Рисунки, таблицы**. Рисунки и таблицы выравниваются по центру. Рисунки подписываются снизу с выравниванием *по центру*, таблицы – сверху с выравниванием *по левому краю*. Если таблица занимает более одной страницы, то подписи *повторяются* на каждой странице.

**Ссылки**. Ссылки оформляются в соответствии с требованиями ГОСТ Р 7.0.5-2008. При подробной ссылке указываются фамилия, инициалы автора, название работы, издательство, место и год издания, страница (например, Гвоздева, Т.В. Проектирование информационных систем : учеб. пособие для вузов / Т.В. Гвоздева, Б.А. Баллод. – Гриф УМО. – Ростов н/Д : Феникс, 2009. – С. 18). В тексте в квадратных скобках обязательна ссылка с указанием номера источника из списка литературы и страницы.

Нумерация страниц – вверху, по центру. Номер на титульном листе, на листе оглавления не ставится, при этом все листы считаются. Номер страницы явно проставляется, начиная со второго листа раздела «Введение».

Содержание формируется автоматически с помощью инструментов текстового редактора Microsoft Word.

Документ должен быть обязательно скреплен.

# **6. КРИТЕРИИ ОЦЕНИВАНИЯ ИТОГОВ ПРОИЗВОДСТВЕННОЙ ПРАКТИКИ**

<span id="page-39-0"></span>По окончании практики студенты оформляют дневник и отчет о производственной практике согласно требованиям программы производственной практики.

Студенты, не представившие отчетную документацию в установленные сроки, на основании Положения о промежуточной аттестации студентов к зачету по практике не допускаются.

Студенты, не выполнившие без уважительной причины требования программы производственной практики или получившие отрицательную характеристику, отчисляются из учебного заведения. В случае уважительной причины непрохождения практики студенты направляются учебным заведением на практику вторично в свободное от учебы время.

*Критерии оценки*:

- 1. Оценка *«отлично»* выставляется студенту, если:
- в срок, в полном объеме и на высоком уровне выполнена программа практики и при этом студент проявил самостоятельность, инициативность, творческий подход;
- отчетная документация представлена в срок в полном объеме, нет замечаний по ее оформлению и содержанию;
- в отчете полно раскрыто содержание задания, текст излагается последовательно и логично; присутствуют элементы научного исследования;
- отзыв руководителя положительный.
	- 2. Оценка *«хорошо»* выставляется студенту, если:
- программа практики выполнена в полном объеме, при этом студент был менее самостоятелен, инициативен в деятельности;
- отчетная документация представлена с незначительным нарушением сроков в полном объеме, замечания по ее оформлению и содержанию небольшие;
- в отчете содержание раскрыто достаточно полно, основные положения хорошо проанализированы, имеются выводы;
- отчет в основном соответствует предъявляемым требованиям к оформлению;
- отсутствуют грубые ошибки и неточности;
- отзыв руководителя положительный.
	- 3. Оценка *«удовлетворительно»* выставляется студенту, если:
- программа практики выполнена не в полном объеме, студент нуждался в помощи при выполнении заданий практики и подготовке отчета;
- отчетная документация предоставлена в срок не в полном объеме, есть серьезные замечания по ее оформлению и содержанию, потребовавшие доработки;
- в отчете содержание раскрыто слабо и в неполном объеме, выводы правильные, но предложения являются необоснованными;
- существуют нарушения в оформлении отчета;
- отзыв руководителя положительный с замечаниями.
- 4. Оценка *«неудовлетворительно»* выставляется студенту, если: – программа практики не выполнена;
- отчетная документация не представлена или в отчете очень слабо рассмотрены практические вопросы задания;
- отчет выполнен с нарушениями основных требований к оформлению, такой отчет должен быть полностью исправлен.

# **Библиографический список**

- <span id="page-41-0"></span>1. Клочко, И.А. Информационные технологии в профессиональной деятельности [Электронный ресурс] : учеб. пособие / И.А. Клочко. – Саратов : Вузовское образование, 2014. – 236 с. – (Высшее образование).
- 2. Информационные системы и технологии управления [Электронный ресурс] : учебник / И.А. Коноплева [и др.] ; под ред. Г.А. Титоренко. – 3-е изд., перераб. и доп. – М. : ЮНИТИ-ДАНА, 2012. – 586 с.
- 3. Бурняшов, Б.А. Информационные технологии в менеджменте. Облачные вычисления [Электронный ресурс] : учебное пособие / Б.А. Бурняшов. – Саратов : Вузовское образование, 2013. – 87 с.
- 4. Вдовин, В.М. Информационные технологии в финансово-банковской сфере [Электронный ресурс] : учебное пособие / В.М. Вдовин, Л.Е. Суркова. – М. : Дашков и К°, 2014. – 301 с.
- 5. Стешин, А.И. Информационные системы в организации [Электронный ресурс] : учебное пособие / А.И. Стешин. – Саратов : Вузовское образование, 2013. – 194 с.
- 6. Силич, В.А. Реинжиниринг бизнес-процессов [Электронный ресурс] : учеб. пособие / В.А. Силич, М.П. Силич. – Томск : ТУСУР,  $2014. - 199$  c.
- 7. Золотов, С.Ю. Проектирование информационных систем [Электронный ресурс] : учеб. пособие / С.Ю. Золотов. – Томск : Эль Контент, 2013. – 86 с.

Приложение А

<span id="page-42-0"></span>федеральное государственное бюджетное образовательное учреждение высшего образования «Тольяттинский государственный университет»

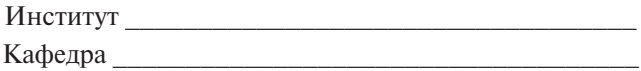

# **ОТЧЕТ О ПРОИЗВОДСТВЕННОЙ ПРАКТИКЕ**

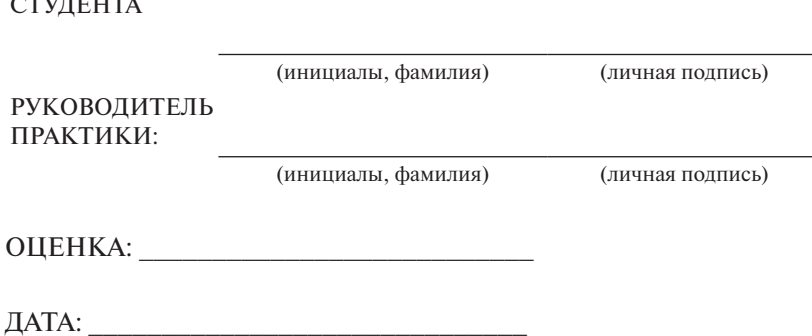

 $\overline{C}$ 

Тольятти 20\_\_\_

Приложение Б

<span id="page-43-0"></span>федеральное государственное бюджетное образовательное учреждение высшего образования **«Тольяттинский государственный университет»**

# ДНЕВНИК ПРАКТИКИ

Студента\_\_\_\_\_\_\_\_\_\_\_\_\_\_\_\_\_\_\_\_\_\_\_\_\_\_

(фамилия, имя, отчество)

\_\_\_\_\_\_\_\_\_\_\_\_\_\_\_\_\_\_\_\_\_\_\_\_\_\_\_\_\_ (института)

 $\Gamma p$ .

Организация (предприятие, учреждение, сообщество)

\_\_\_\_\_\_\_\_\_\_\_\_\_\_\_\_\_\_\_\_\_\_\_\_\_\_\_\_\_\_\_\_\_\_\_\_\_\_\_\_\_\_\_\_\_\_\_\_\_\_\_\_\_\_\_ (полное наименование)

Подразделение  $\qquad \qquad$ 

Срок практики \_\_\_\_\_\_\_\_\_\_\_\_\_\_\_\_

Рабочее место

Номер и дата приказа по организации (предприятию, учреждению, сообществу), разрешающего практику \_\_\_\_\_\_\_\_\_\_\_\_\_\_\_\_\_\_\_\_\_\_\_

Руководитель практики от организации (предприятия, учреждения, сообщества)

\_\_\_\_\_\_\_\_\_\_\_\_\_\_\_\_\_\_\_\_\_\_\_\_\_\_\_\_\_\_\_\_\_\_\_\_\_\_\_\_\_\_\_\_\_\_\_\_\_\_\_\_\_\_\_ (фамилия, имя, отчество, должность)

 $\overline{(\text{подпис_b})}$ 

# УЧЁТ РАБОТЫ СТУДЕНТА

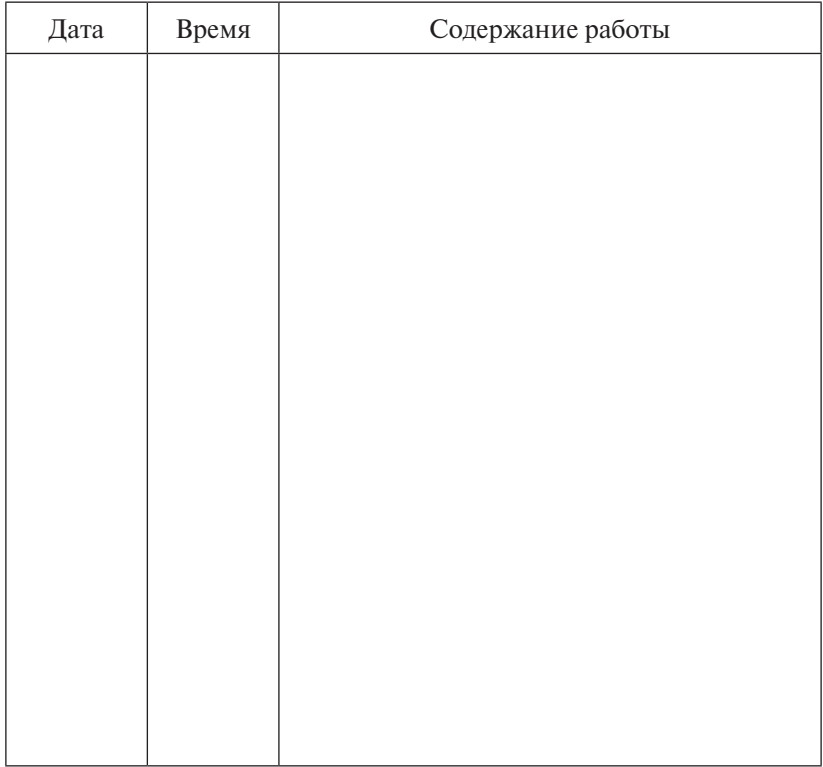

# **ОТЗЫВ**

# руководителя практики от организации (предприятия, учреждения, сообщества) о деятельности студента в период практики

Рекомендуемая оценка

Руководитель практики от организации (предприятия, учреждения, сообщества)

\_\_\_\_\_\_\_\_\_\_\_\_\_\_\_\_\_\_\_\_\_\_\_\_\_\_\_\_\_\_\_\_\_\_\_\_\_\_\_\_\_\_\_\_\_\_\_\_\_\_\_\_\_\_\_ (фамилия, имя, отчество, должность)

 $\frac{1}{2}$  , and the contract of the contract of the contract of the contract of the contract of the contract of the contract of the contract of the contract of the contract of the contract of the contract of the contract

(подпись)

# **ОТЗЫВ**

# руководителя практики от кафедры о выполнении программы практики, предоставлении отчетной документации и других заданий

**Оценка** \_\_\_\_\_\_\_\_\_\_\_\_\_\_\_\_\_\_\_\_\_\_\_\_\_\_\_\_\_\_\_\_\_\_\_\_\_\_\_\_\_\_\_\_\_\_\_\_\_

Руководитель практики от кафедры

\_\_\_\_\_\_\_\_\_\_\_\_\_\_\_\_\_\_\_\_\_\_\_\_\_\_\_\_\_\_\_\_\_\_\_\_\_\_\_\_\_\_\_\_\_\_\_\_\_\_\_\_\_\_\_ (фамилия, имя, отчество, должность)

 $\frac{1}{2}$  , and the contract of the contract of the contract of the contract of the contract of the contract of the contract of the contract of the contract of the contract of the contract of the contract of the contract

(подпись)

# ЗАКЛЮЧЕНИЕ ЗАВЕДУЮЩЕГО КАФЕДРОЙ

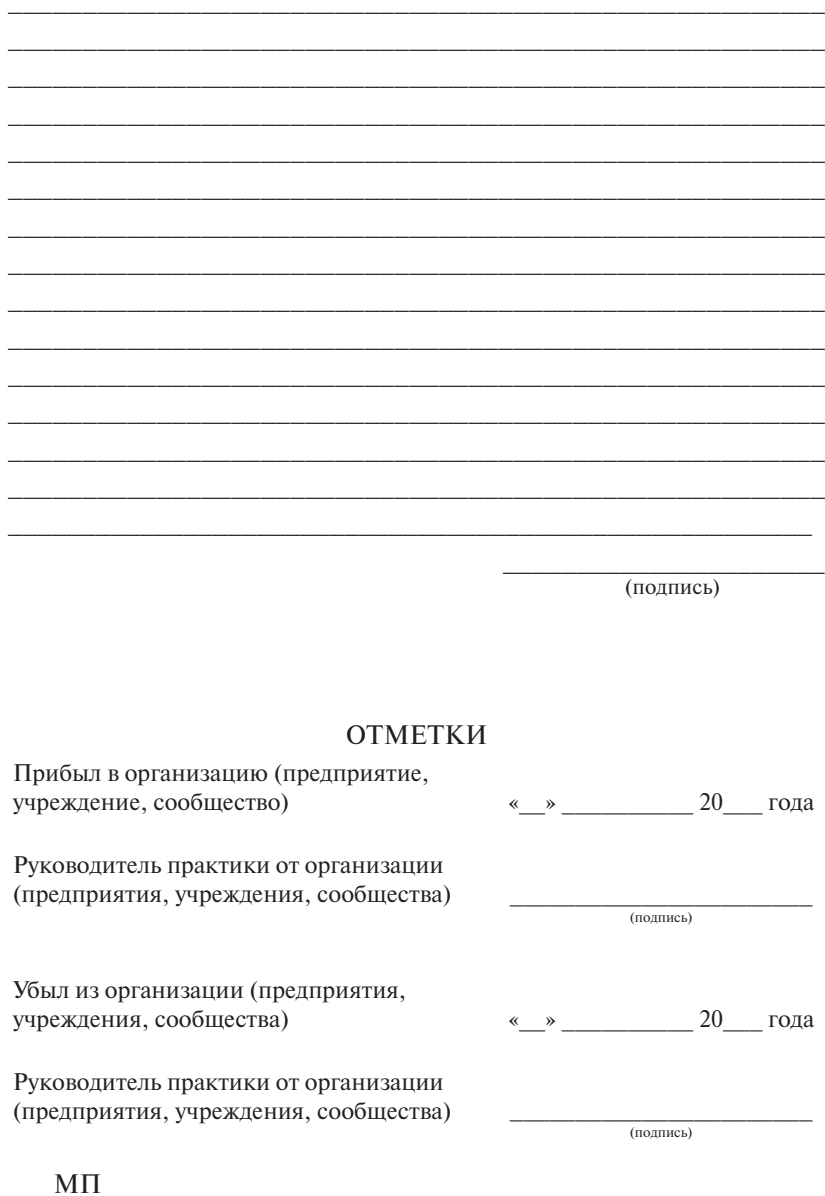

# <span id="page-49-0"></span>федеральное государственное бюджетное образовательное учреждение высшего образования «Тольяттинский государственный университет»

Институт \_\_\_\_\_\_\_\_\_\_\_\_\_\_\_\_\_\_\_\_\_\_\_\_\_\_\_\_\_\_\_\_\_\_\_ Кафедра \_\_\_\_\_\_\_\_\_\_\_\_\_\_\_\_\_\_\_\_\_\_\_\_\_\_\_\_\_\_\_\_\_\_\_\_

# **ЗАДАНИЕ**

#### **на производственную практику**

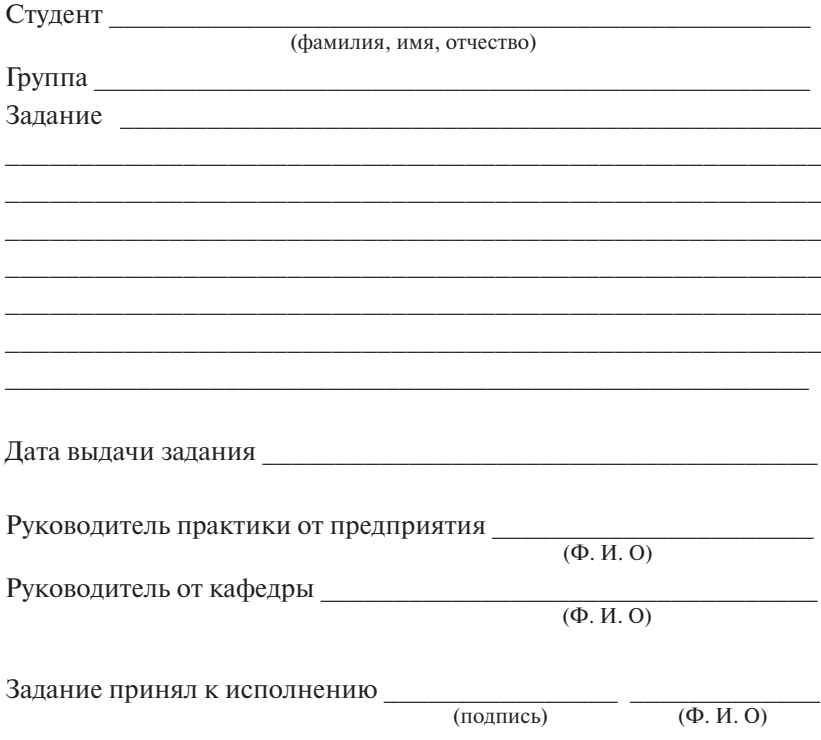